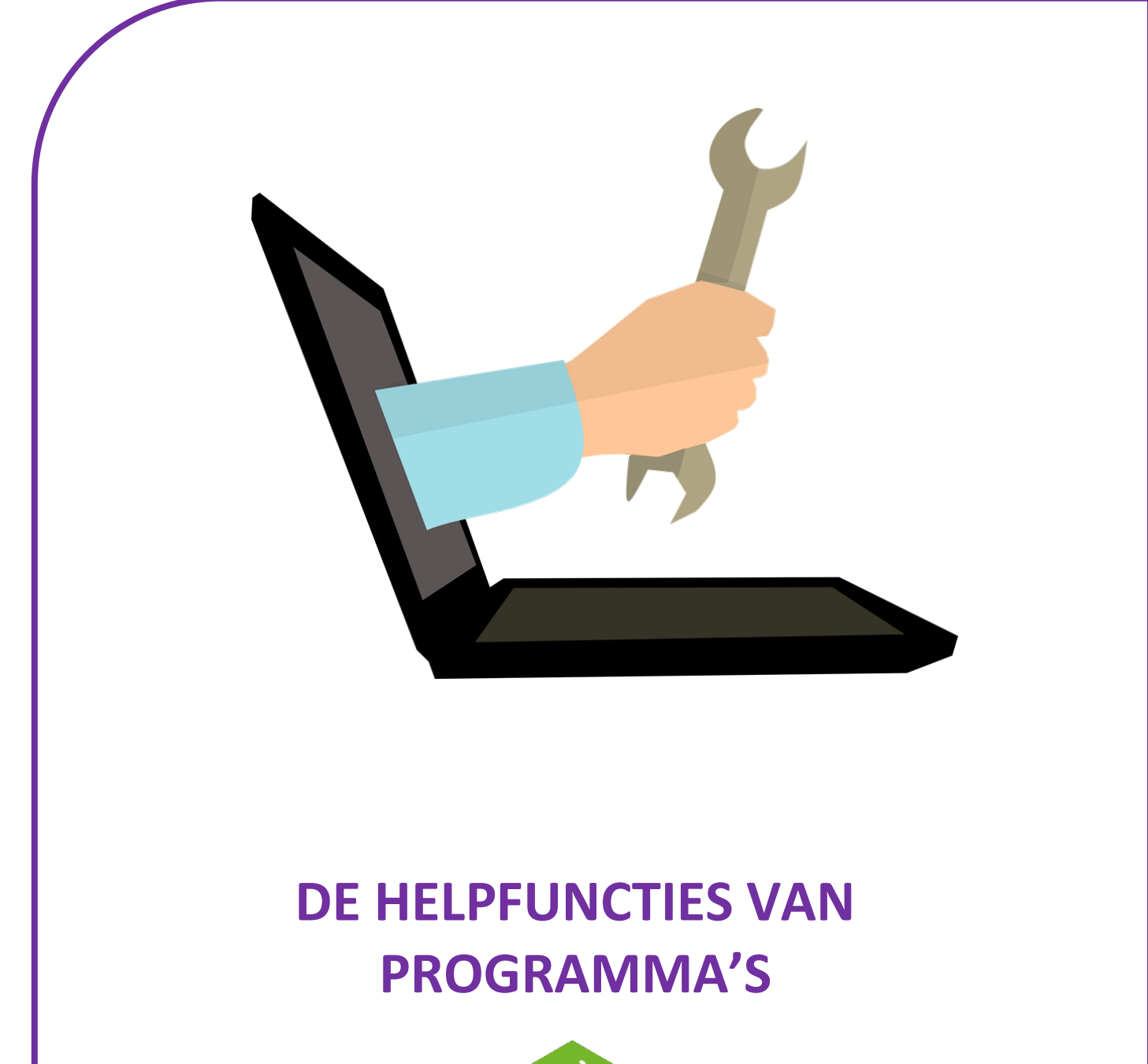

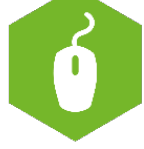

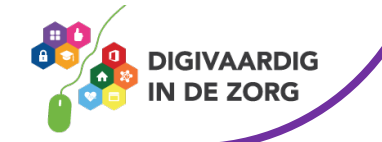

# **DE HELPFUNCTIE**

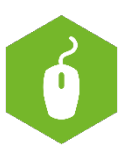

In dit werkblad leer je hoe je hulp kunt zoeken binnen de programma's waarin je werkt. In elke Officeversie (2010, 2016, Office 365) ziet de helpfunctie er iets anders uit, maar je kunt hem snel vinden omdat de manier waarop je hulp kunt vragen bij elke versie bijna hetzelfde blijft.

#### **Helpfuncties vinden in Excel**

Als je iets zoekt in Excel, maar je weet niet waar je moet zoeken, dan kun je de helpfunctie gebruiken. Deze functie is te vinden in de taakbalk bovenaan je scherm.

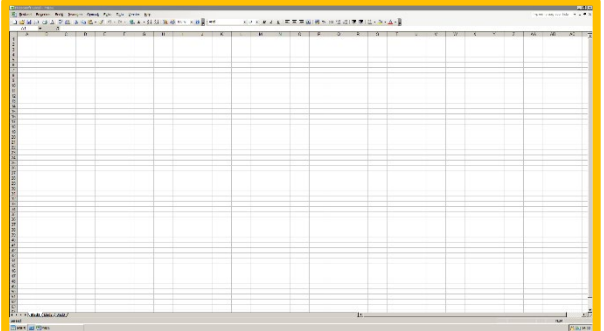

Klik op het woord 'Help'.

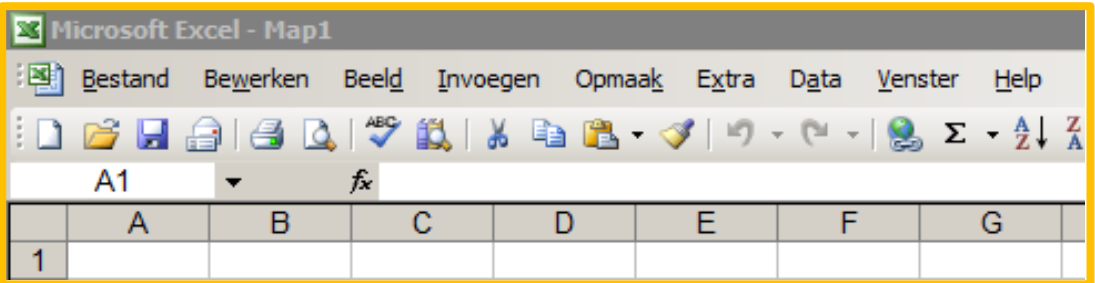

Er opent zich nu een menu. Klik met de cursor op de optie 'Microsoft Excel Help'. Je kunt dit ook doen door de knop F1 op het toetsenbord in te drukken.

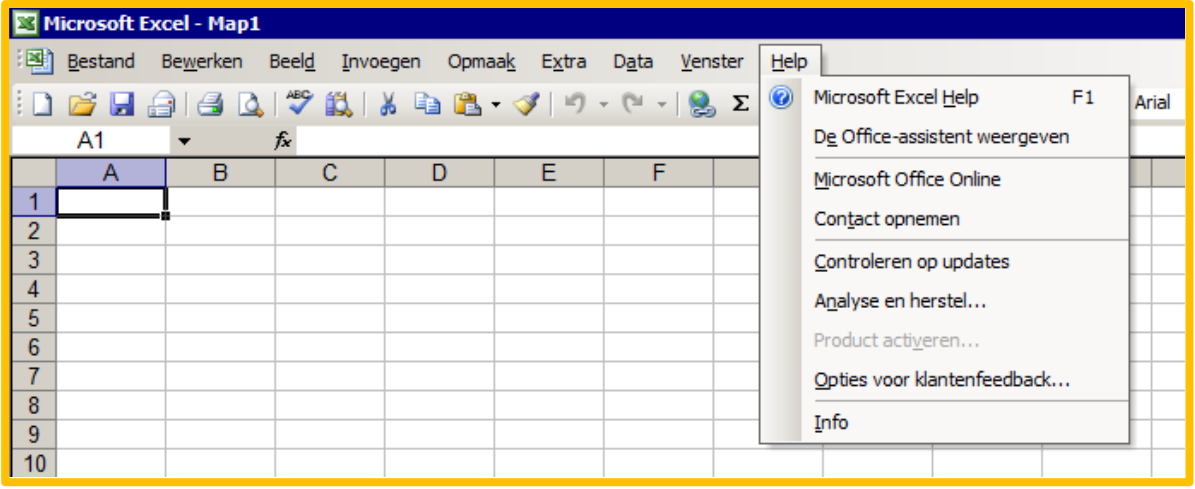

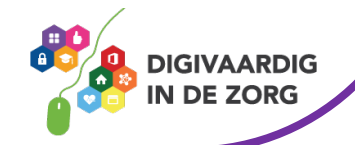

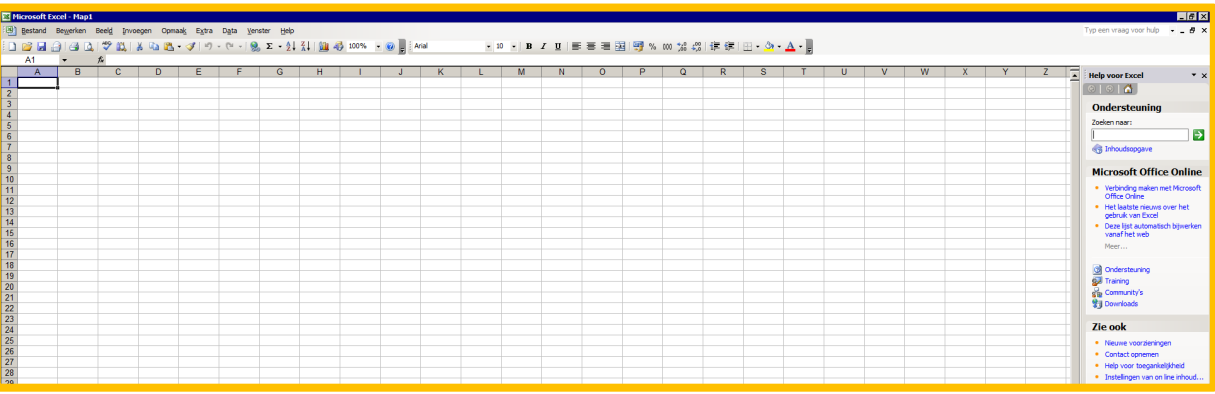

Er opent nu aan de rechterzijde van je scherm een menu. Klik op de blauwe woorden 'Inhoudsopgave'

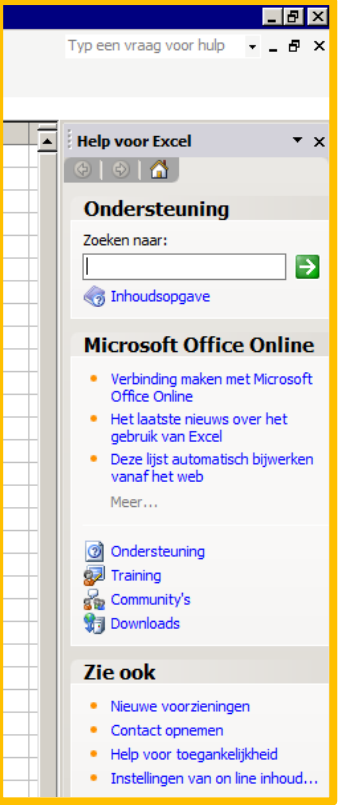

Je kunt nu op zoek gaan naar het onderwerp waar je hulp bij nodig hebt. Klik op het onderwerp dat je zoekt. Je krijgt nu afhankelijk van het onderwerp meerdere keuzes, of er opent zich een extra scherm waarin je het antwoord op je vraag kunt vinden.

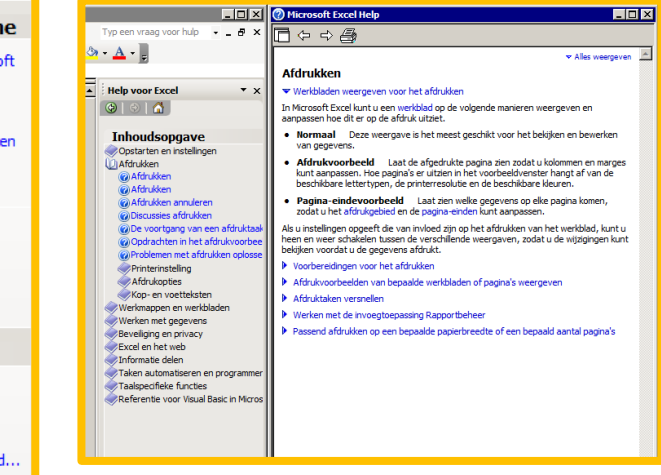

Als je het antwoord gevonden hebt, kun je de schermen sluiten. Klik hiervoor eerst op het kruisje in de rechterbovenhoek.

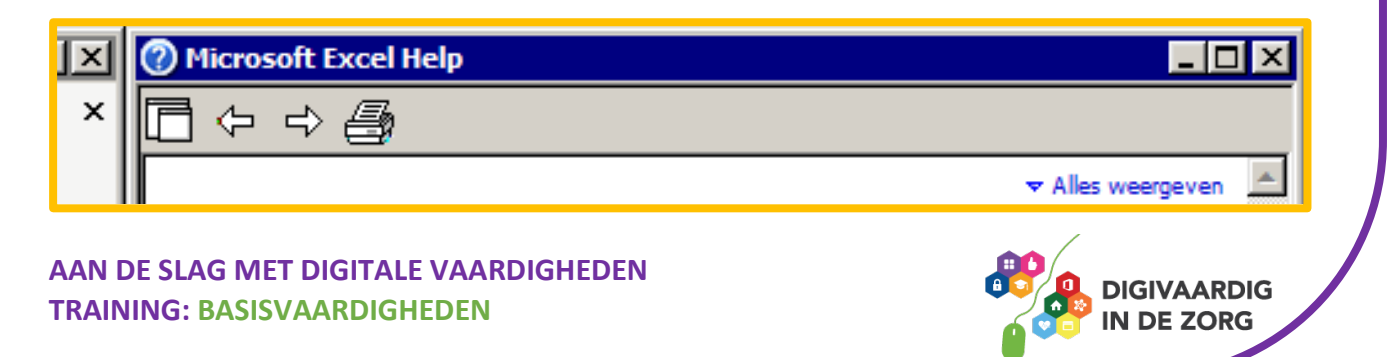

Om het gehele helpmenu te sluiten, klik je op het kruisje in de hoek van het hulpmenu. Let op! Klik niet op het kruisje in de rechterbovenhoek. Dit sluit het hele programma af.

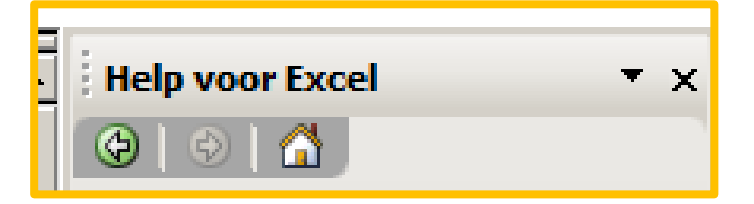

In nieuwe versies van Excel herken je de helpfunctie aan het vraagteken:

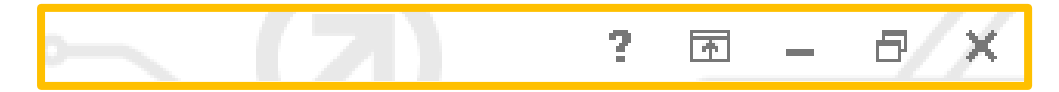

Of er is een apart tabblad in het lint voor de helpfunctie zoals in Excel 365:

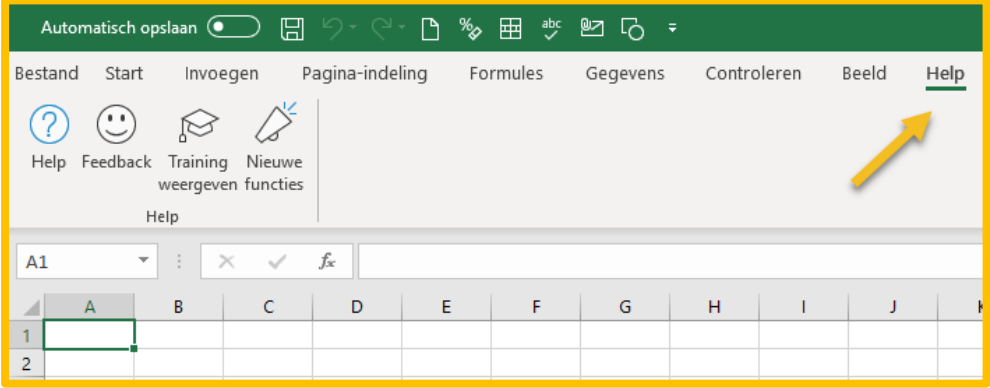

#### **Opdracht 1**

Zoek de helpfunctie in Word op en zoek op hoe je een Word-bestand op kunt slaan als pdfbestand.

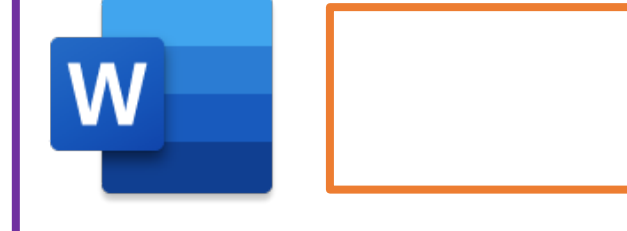

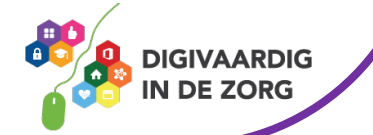

## **Opdracht 2**

Zoek de helpfunctie in Outlook en zoek op hoe je je afwezigheid tijdens bijvoorbeeld je vakantie in kunt stellen.

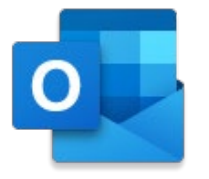

## **Opdracht 3**

Zoek de helpfunctie in PowerPoint en zoek op hoe je een filmpje in kunt voegen in een presentatie.

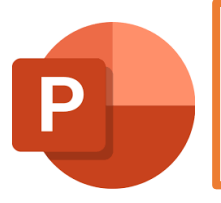

### **Opdracht 4**

Zoek de helpfunctie in je internetprogramma en onderzoek hoe je een pagina toe kunt voegen aan je favorieten.

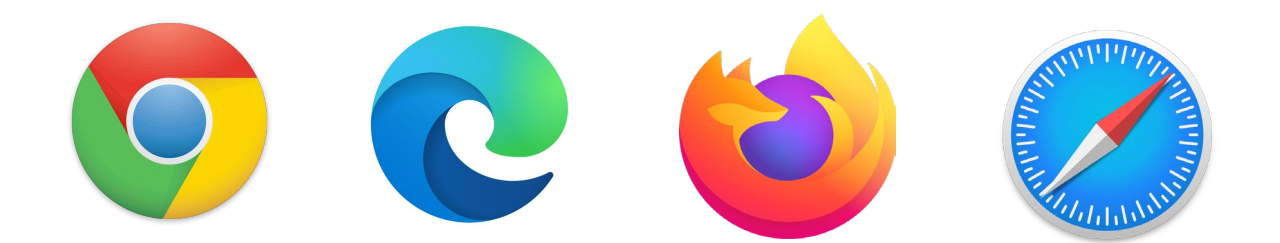

### **Opdracht 5**

Werk jij nog met andere programma's op je computer? Onderzoek of deze programma's ook een helpfunctie hebben.

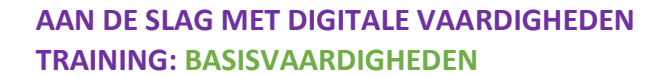

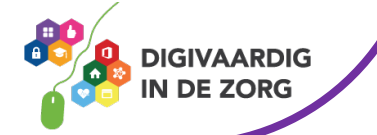

Je ziet het! Hulp is altijd in de buurt.

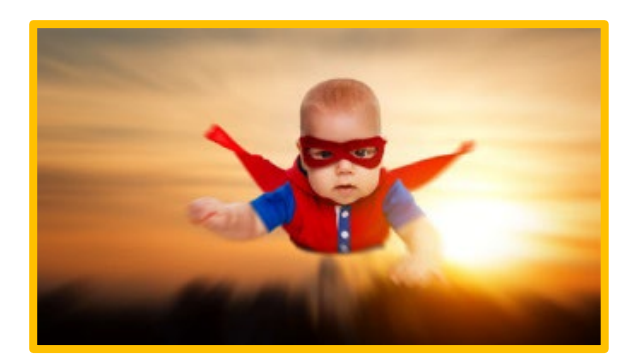

*Deze module is gemaakt door Suzanne Verheijden in opdracht van 's Heeren Loo en geactualiseerd door InAspire en Xiomara Vado Soto.*

*Heb je opmerkingen of vragen over dit lesmateriaal? Mail dan naar [info@digivaardigindezorg.nl.](mailto:info@digivaardigindezorg.nl)* 

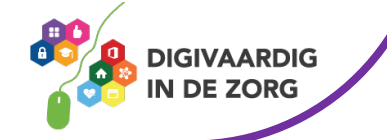